### *Задания контрольной работы*

# **Задание №1 «Организация персонального планирования в MSOutlook»**

1. Организовать сбор Вашей электронной почты в MS Outlook.

2. Создать адресную книгу MS Outlook и собственную электронную визитную карточку. Адресную книгу импортировать в файл MS Excel. Создать Вашу подпись в сообщениях электронной почты. Добавить Вашу электронную визитную карточку в подпись сообщений.

3. Сформировать расписание занятий Вашей группы в этом семестре с использованием календаря MS Outlook.

4. Создать задачи MS Outlook подготовки ко Дням рождения Ваших родственников с отображением задач в календаре MS Outlook.

5. Создать несколько записей в Дневнике MS Outlook и сформировать несколько заметок.

6. Вывести на печать адресную книгу, расписание занятий на текущий месяц, задачи на год.

### **Задание №2 «Офисное документирование в MSWord»**

1. Создать шаблон MSWord первичной учетной документации по труду и его оплате, - унифицированную форму № Т-49 (утв. Постановлением Госкомстата России от 5 января 2004 г. № 1) «Расчетно-платежная ведомость». Поиск формы произвести с помощью справочной системы КонсультантПлюс. Заполнить несколько строк таблицы данными работников предприятия. Применить вставку формулы SUMM в итоговые поля таблицы.

2. Оформить реферат по любой дисциплине, изучаемой в этом семестре, применив профессиональные приёмы работы в MSWord:

1) применить экспресс-стили форматирования;

Направление 080100.62 «Экономика»

Контрольная работа по дисциплине «ИС и технологии в экономике». Вопросы к зачёту.

- 2) создать различные колонтитулы в каждом разделе;
- 3) вставить названий для таблиц, иллюстраций, схем и т.п.;
- 4) создать перекрестные ссылки на элементы документа;
- 5) создать списки таблиц, иллюстраций, схем, литературы;
- 6) вставить автоматически сформированное оглавление;
- 7) добавить титульную страницу.

### **Задание №3**

### **«Моделирование финансово-управленческих процессовв MSExcel»**

1. В MS Excel построить интерактивную диаграмму с элементами управления ActiveX котировок нефти, металлов, бензина и дизельного топлива за последние 10 дней. Данные представлены, например, на странице [http://news.yandex.ru/quotes/index.html.](http://news.yandex.ru/quotes/index.html)

Таблица

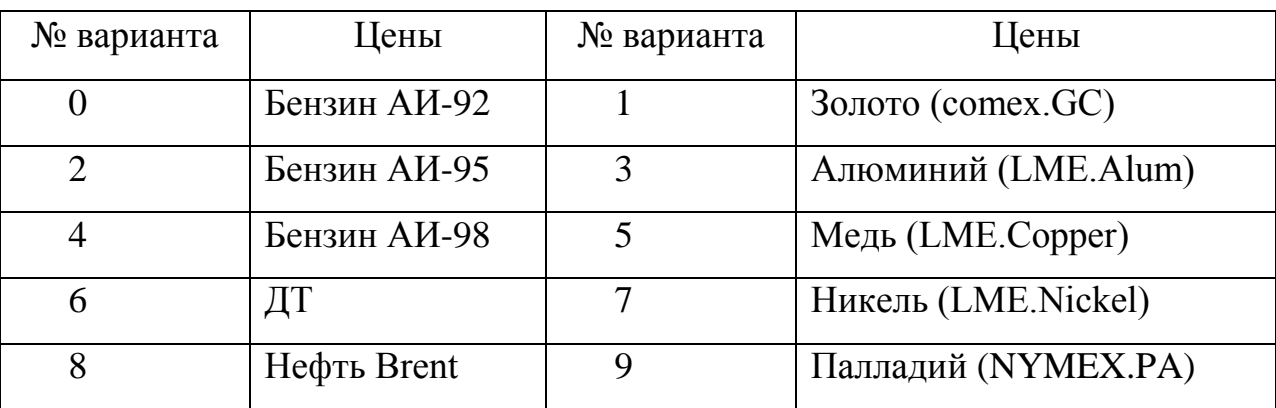

Номер варианта – последняя цифра номера зачётной книжки.

2. Из базы данных показателей муниципальных образований Единого интернет-портала Росстата по Самарской области <http://www.gks.ru/dbscripts/munst/munst36/DBInet.cgi#1> (рис. 1), извлечь информацию по категории Местный бюджет: Доходы местного бюджета (для нечётных вариантов), Расходы местного бюджета (для чётных вариантов), за

полностью прошедшие три года по городским округам Самара, Тольятти, Сызрань, Новокуйбышевск.

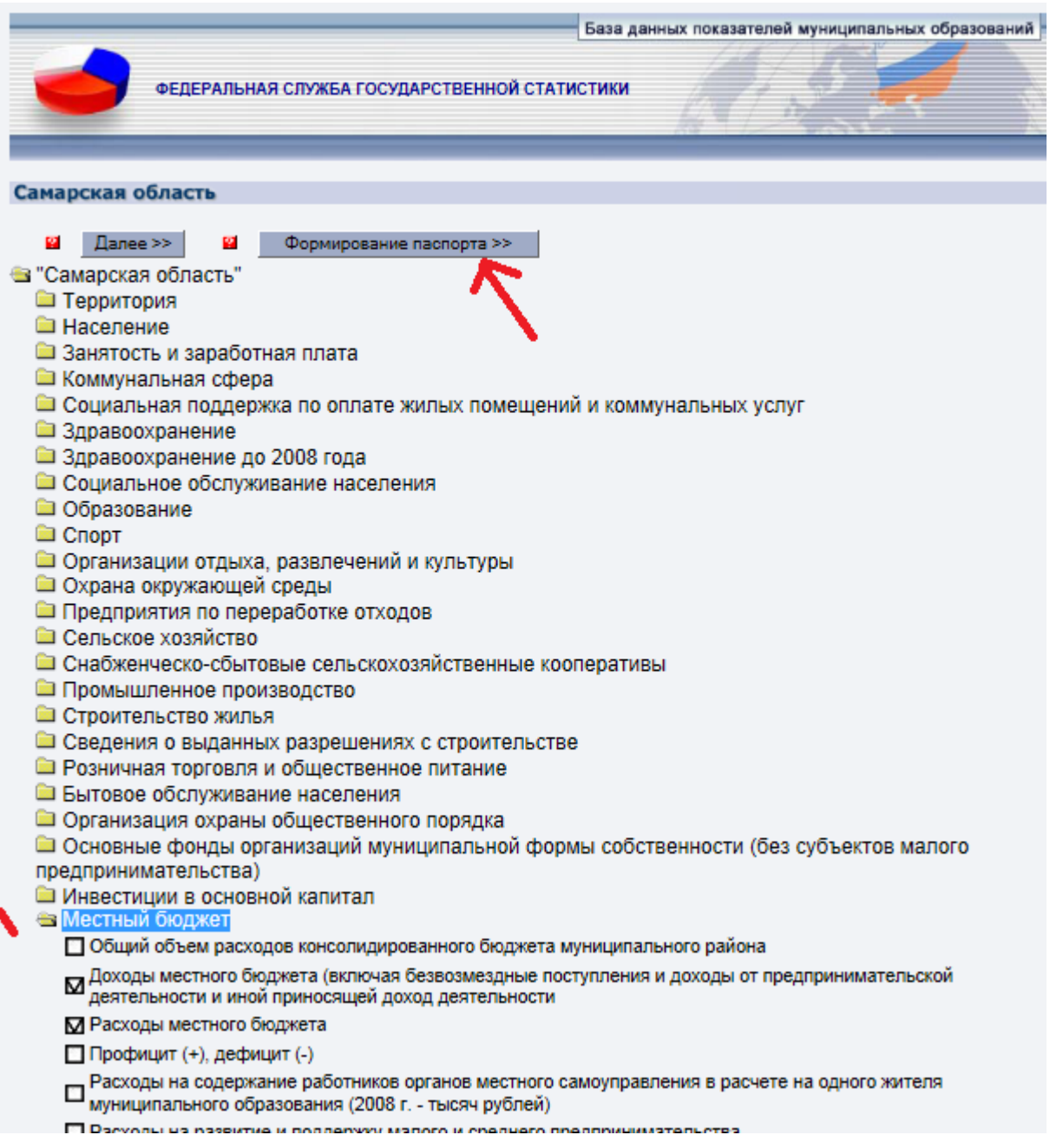

Рис. 1

Данные результатов запросов сначала сохранить в текстовом формате, используя услугу, предоставленную сайтом Росстата. Затем импортировать таблицы в рабочую книгу MSExcel и разместить на четырёх отдельных листах «Самара», «Тольятти», «Сызрань», «Новокуйбышевск». С помощью

услуги Консолидация данных MSExcel на отдельном листе сформировать консолидированную таблицу доходов (расходов) местного бюджета городов Самара, Тольятти, Сызрань и Новокуйбышевск.

3. Сформировать на отдельном рабочем листе общую таблицу доходов (расходов) муниципальных образований Самара, Тольятти, Сызрань и Новокуйбышевск с полями Показатели, 2010 год, 2011 год, Прошлый год, Город.

По данным таблицы сформировать сводную таблицу. Поле Город переместить в Фильтр отчёта, поле Показатели переместить в названия столбцов, поля 2010 год, 2011 год, Прошлый год переместить в область Суммы значений, Суммы значений поместить в названия строк. В отчёте представить сводные данные по нескольким показателям доходов (расходов) городского муниципалитета. Добавить дополнительные вычисляемые поля Сумма за период и Среднее за период.

Вставить сводную диаграмму. Изменить показатели доходов (расходов), изменить тип диаграммы.

4. Банк выдаёт кредит в размере  $100 \cdot (N+1)$  тыс. руб. по сложной ставке *N* 1 % годовых сроком до пяти лет. Первоначальный размер взноса - 10% от суммы кредита. Определить ежемесячный аннуитетный платёж, применив функцию ПЛТ из библиотеки финансовых функций. Применив сценарный анализ MS Excel, построить имитационную модель выплат по кредиту, меняя предлагаемые процентные ставки на 0,1% и срок кредитования от одного года до пяти. Сформировать отчёт по Сценарию в виде структуры и сводной таблицы.

Номер варианта *N* – последняя цифра номера зачётной книжки.

5. С помощью надстройки MS Excel Поиск решения найти оптимальное решение задачи линейного программирования.

# *Вариант 0*

Фирма выпускает 2 вида мороженного: сливочное и шоколадное. Для изготовления используются 2 исходных продукта: молоко и наполнители, расходы которых на 1 кг мороженного и суточные запасы исходных продуктов даны в следующей таблице:

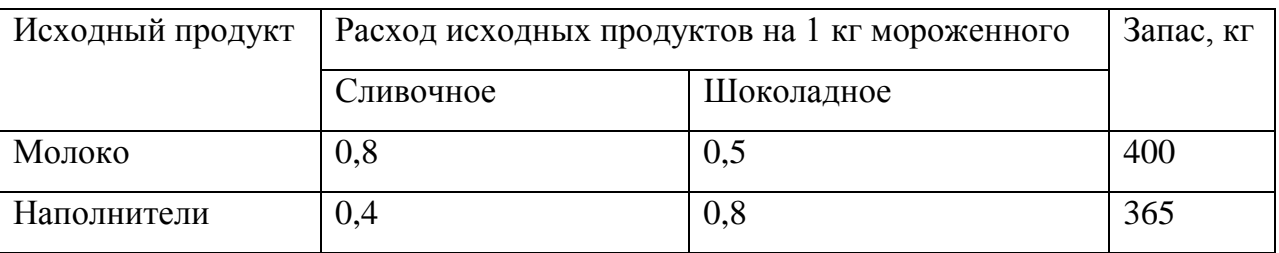

Изучение рынка сбыта показало, что суточный спрос на сливочное мороженное превышает спрос на шоколадное мороженное не более чем на 100 кг. Кроме того, установлено, что спрос на шоколадное мороженное не превышает 350 кг в сутки. Отпускная цена 1 кг сливочного мороженного 16 ден.ед., шоколадного - 14 ден.ед. Определить количество мороженого каждого вида, которое должна производить фирма, чтобы доход от реализации продукции был максимальным.

# *Вариант 1*

Чулочно-носочная фирма производит и продает два вида товаров: мужские носки и женские чулки. Фирма получает прибыль в размере 10 руб. от производства и продажи одной пары чулок и в размере 4 руб. от производства и продажи одной пары носков. Производство каждого изделия осуществляется на трех участках. Затраты труда (в часах) на производство одной пары указаны в следующей таблице для каждого участка:

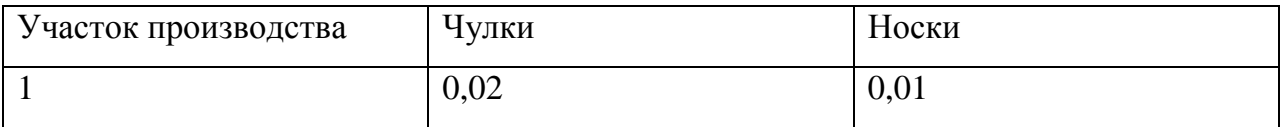

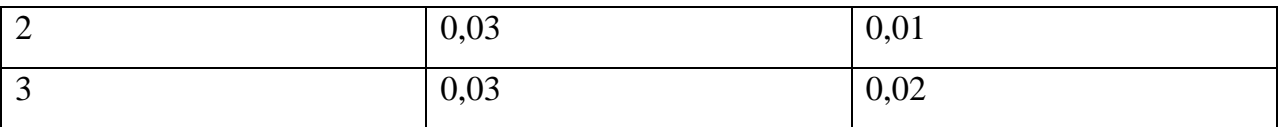

Руководство рассчитало, что в следующем месяце фирма ежедневно будет располагать следующими ресурсами рабочего времени на каждом из участков: 60 ч на участке 1; 70 ч на участке 2 и 100 ч на участке 3. Сколько пар носков и чулок следует производить ежедневно, если фирма хочет максимизировать прибыль?

### *Вариант 2*

После предпринятой рекламной компании фирма «Отдых» испытывает рост спроса на два типа мангалов для приготовления шашлыков на открытом воздухе – газовые и угольные. Фирма заключила контракт на ежемесячную поставку в магазины 300 угольных и 300 газовых мангалов. Производство мангалов ограничивается мощностью следующих трех участков: производства деталей, сборки и упаковки. В таблице показано, сколько человеко-часов затрачивается на каждом участке на каждую единицу продукции, а также приведен допустимый ежемесячный объем трудозатрат:

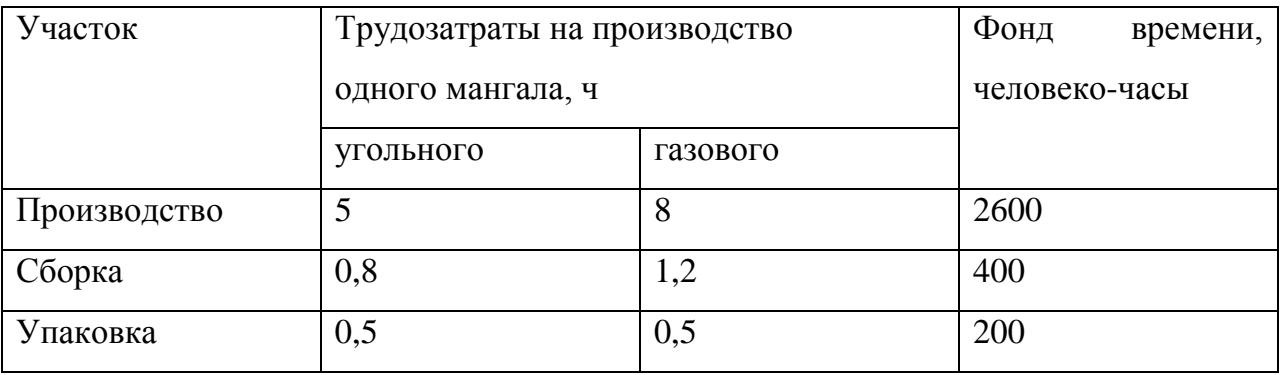

Фирма «Отдых» не может обеспечить выполнение контракта своими силами. Поэтому она провела переговоры с другим производителем, который в настоящее время располагает избыточными мощностями. Этот производитель согласился поставлять фирме «Отдых» в любом количестве

угольные мангалы по 3 тыс. руб. за штуку и газовые мангалы по 5 тыс. руб. за штуку. Эти цены превышают себестоимость мангалов на заводе фирмы «Отдых» на 1,5 тыс. руб. за каждый угольный мангал и на 2 тыс. руб. за каждый газовый мангал. Задача фирмы «Отдых» состоит в том, чтобы найти такое соотношение закупаемых и производимых мангалов, которое обеспечило бы выполнение контракта с минимальными общими затратами.

#### *Вариант 3*

В аптеке продаются поливитамины пяти наименований. Каждый поливитамин содержит витамины и вещества, наиболее важные для пациента, перенесшего простудное заболевание. Необходимо определить, какие поливитамины, и в каком количестве следует принимать пациенту для восстановления нормальной работоспособности. В следующей таблице указано количество витаминов и веществ (мг), которое должен получить пациент за весь курс лечения, а также данные о содержании витаминов и веществ в поливитаминах (в мг на 1 г) и цены на 1 г поливитаминов (в руб.):

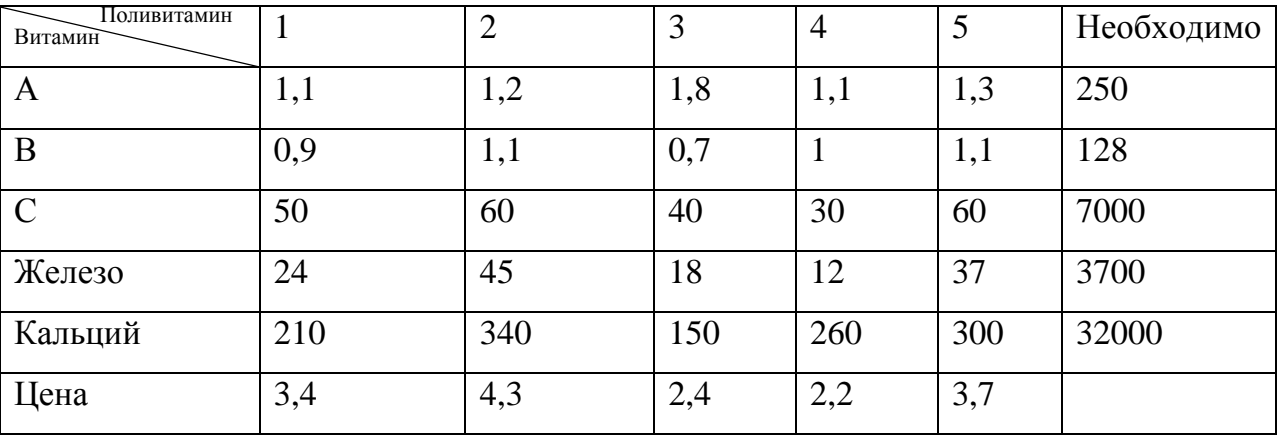

Определите, какие поливитамины следует принимать, чтобы с минимальными затратами пройти курс лечения.

*Вариант 4*

Предприятие располагает ресурсами сырья, рабочей силы и оборудованием, необходимыми для производства любого из четырех видов производимых товаров. Затраты ресурсов на изготовление единицы каждого вида товара и прибыль, получаемая предприятием, а также объем ресурсов указаны в таблице.

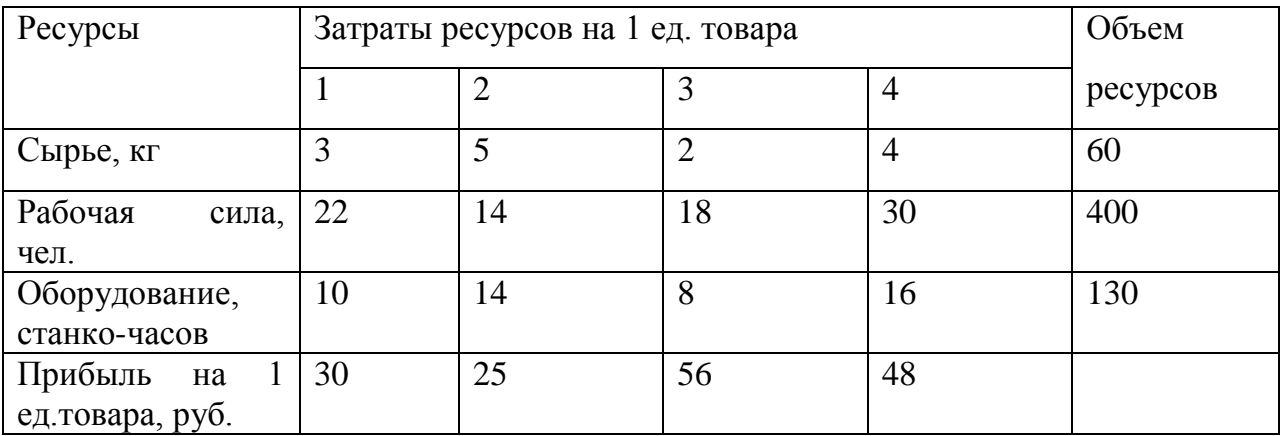

Составить план выпуска товаров, дающий максимальную прибыль.

### *Вариант 5*

Для изготовления трех видов изделий (А,В и С) фабрика расходует в качестве сырья сталь и цветные металлы, имеющиеся в ограниченном количестве. На изготовлении указанных изделий заняты токарные и фрезерные станки. В таблице приведены объем ресурсов, которыми располагает предприятие, и нормы расхода перечисленных ресурсов на единицу изделия. Кроме того, в последней строке таблицы указана прибыль предприятия от продажи единицы каждого изделия.

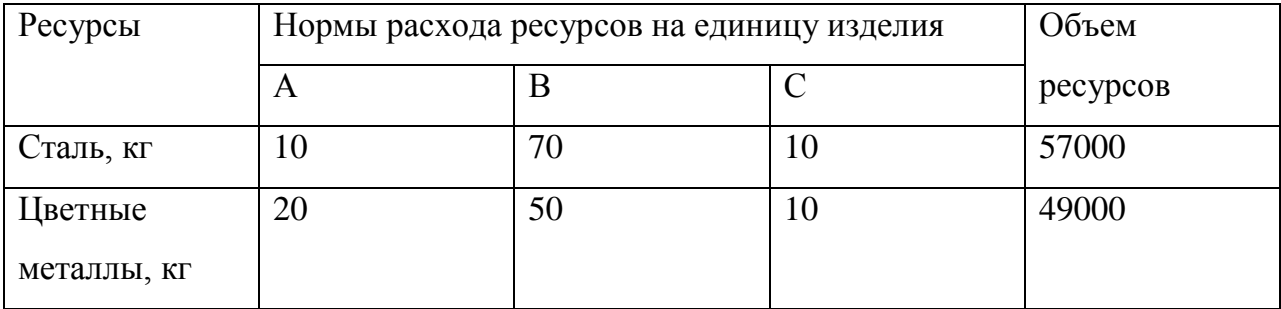

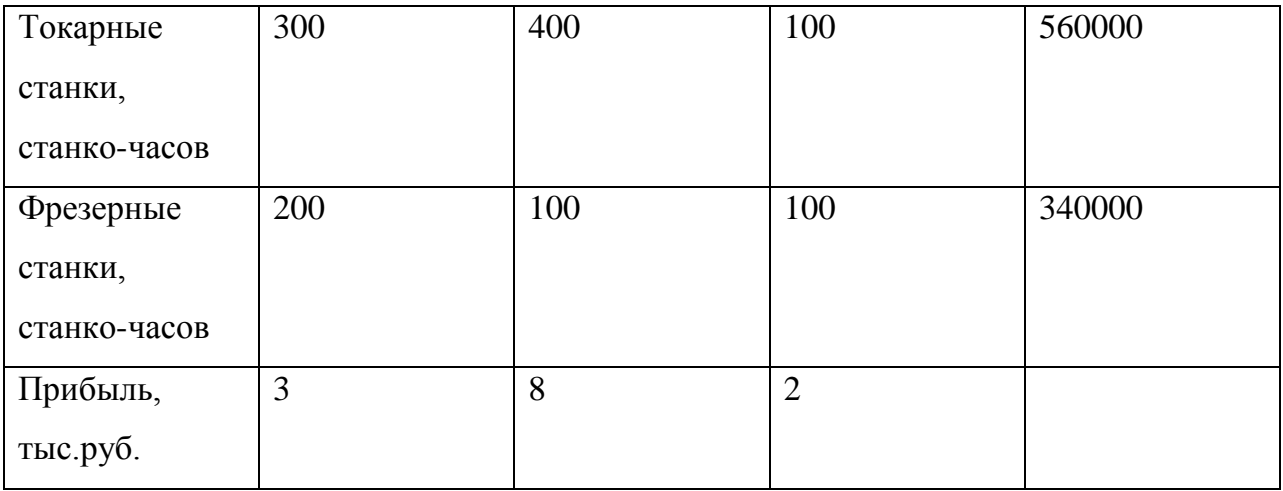

Определить план выпуска продукции, при котором будет получена максимальная прибыль.

# *Вариант 6*

При составлении суточного рациона кормления скота можно использовать сено свежее (не более 50 кг) и силос (е более 85 кг). Рацион должен обладать определенной питательностью (число кормовых единиц не менее 30) и содержать питательные вещества: белок( не менее 1 кг), кальций (не менее100 г) и фосфор (не менее80 г). В таблице приведены данные о содержании указанных компонентов в 1 кг каждого продукта питания и стоимость этих продуктов.

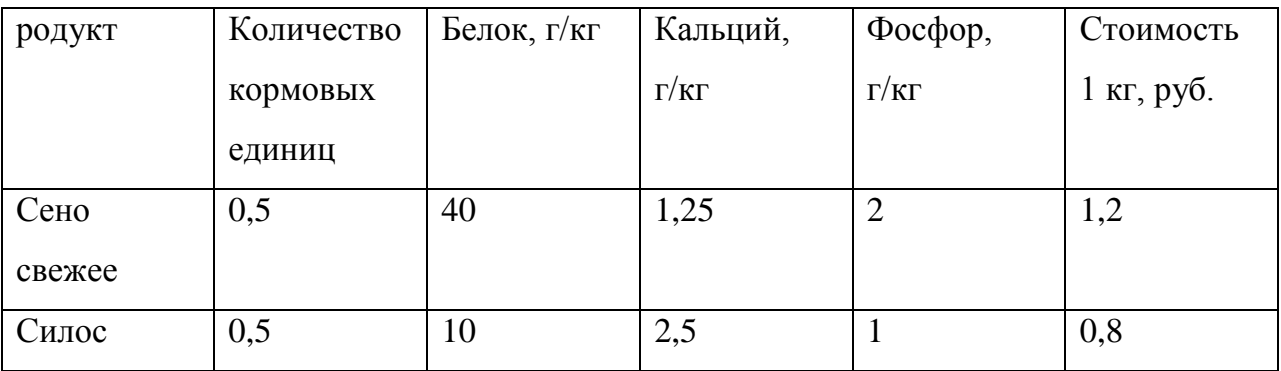

Определить оптимальный суточный рацион кормления скота.

*Вариант 7*

Обработка деталей А и В может производиться на трех станках. Причем каждая деталь при ее изготовлении должна последовательно обрабатываться на каждом из станков. Прибыль от реализации детали А – 100 ден. ед., детали В – 160 ден. ед. Исходные данные приведены в таблице.

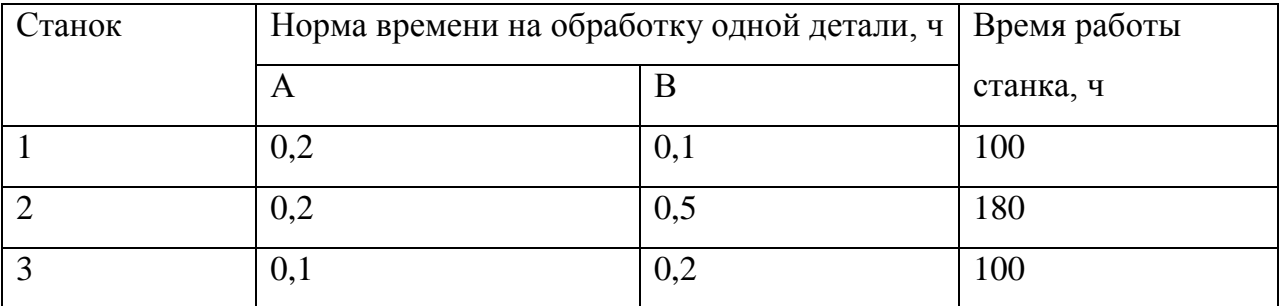

Определить производственную программу, максимизирующую прибыль при условии: спрос на деталь А не менее 300 шт., на деталь В - не более 200 шт.

### *Вариант 8*

Фирма выпускает изделия двух типов, А и В. При этом используется сырье четырех видов. Расход сырья каждого вида на изготовление единицы продукции и запасы сырья заданы в таблице.

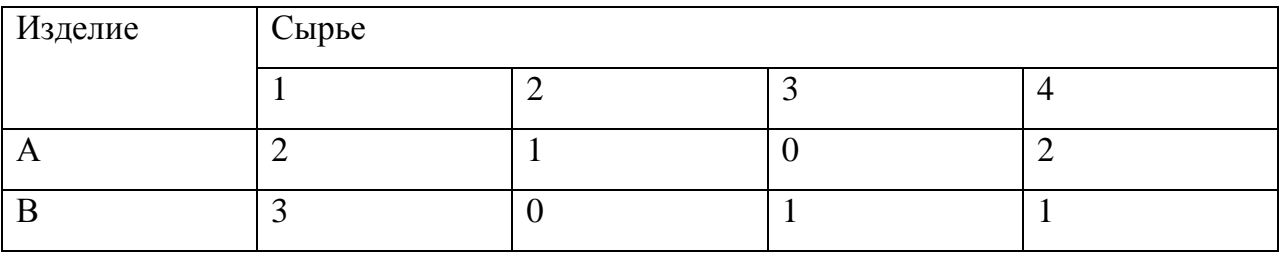

Запасы сырья 1-го вида составляют 21 ед., 2-го вида – 4 ед., 3-го вида – 6 ед. и 4-го вида – 10 ед. Выпуск одного изделия типа А приносит доход 300 ден. ед., одного изделия типа В – 200 ден. ед. Составить план производства, обеспечивающий фирме наибольший доход.

### *Вариант 9*

АО «Механический завод» при изготовлении двух типов деталей использует токарное, фрезерное и сварочное оборудование. При этом обработку каждой детали можно вести двумя различными технологическими способами. Необходимые исходные данные приведены в таблице.

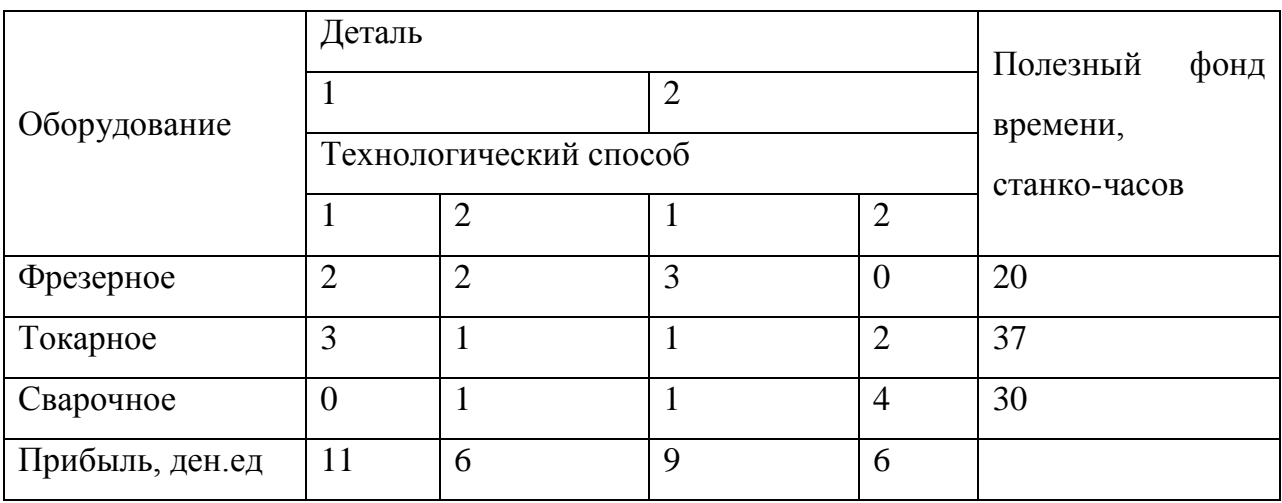

Составить оптимальный план загрузки оборудования, обеспечивающий заводу максимальную прибыль.

### **Задание №4 «Вычисляемые запросы в базах данных MS Access»**

Составить инфологическую модель базы данных, приведя данные к нормальной форме. Ориентироваться на предлагаемые таблицы, соединив их связями.

Информацию извлекать путём формирования простых и вычисляемых запросов. Сформировать формы для ввода новой информации. Результаты запросов оформить в виде отчётов, которые требуется распечатать.

*Вариант 0. Учёт наличия товара в продуктовом магазине.*

Таблицы базы данных.

1. Отдел магазина, номер товара, дата поставки, количество.

2. Номер товара, категория, наименование, цена за единицу товара, срок хранения.

3. Поставщик и его реквизиты.

Запросы информации по базе данных.

- 1. Список продуктов, у которых закончился срок реализации.
- 2. Список продуктов, которые необходимо представить в магазин.
- 3. Сумма продаж по каждому товару и сумма остатков.

### *Вариант 1. Начисление заработной платы*

Таблицы базы данных.

- 1. Номер цеха, табельный номер, ФИО, должность.
- 2. Табельный номер, текущий заработок, дата начисления зарплаты.
- 3. Табельный номер, дата принятия на работу, паспортные данные.

Запросы информации по базе данных.

- 1. Стаж работы.
- 2. Расчётная ведомость.
- 3. Сумма удерживаемых налогов по каждому работнику.

*Вариант 2. Ведение складского учёта.*

Таблицы базы данных.

- 1. Номер склада, площадь, тип складских помещений.
- 2. Поставщик и его реквизиты.

3. Шифр изделия, наименование изделия, условия хранения, габариты, поставщик.

4. Шифр изделия, дата поставки, дата отгрузки со склада.

Запросы информации по базе данных.

1. Сведения об изделиях на складе на текущий день.

2. Поступление изделий за определённый период на определённый склад:,

номер склада, количество изделий на складе.

3. Определение количества свободных площадей.

*Вариант 3. Учёт выпуска продукции.*

Таблицы базы данных.

- 1. Шифр детали, категория, наименование, расценка за 1 шт.
- 2. Цех производитель, начальник цеха, шифр детали
- 3. Дата, шифр детали, объём выработки.

Запросы информации по базе данных.

1. Сведения о выпуске деталей за определенный период: наименование детали, количество.

2. Сравнение выпуска продукции по нескольким цехам за определённый период.

3. Сумма объёмы выработки в рублях по каждой детали.

*Вариант 4. Учёт продаж спортивных принадлежностей*

Таблицы базы данных.

- 1. Наименование товара, код товара, категория.
- 2. Секция магазина, продавец.
- 3. Дата, код товара, количество, цена.

Запросы информации по базе данных.

1. Сведения о товаре в секции магазина на текущий день.

2. Сведения о товаре определённой категории в секции магазина за определённый период.

3. Сумма продаж по каждому товару по дате.

*Вариант 5. Выпуск продукции на фабрике*

Таблицы базы данных.

- 1. Дата, инвентарный номер станка, артикул детали, количество деталей.
- 2. Артикул детали, материал, линейный размер.
- 3. Инвентарный номер станка, ФИО мастера.

Запросы информации по базе данных.

1. Количество деталей, произведённых за определённый период времени на определённом станке.

2. Количество станков, которые обслуживает определённый мастер, производящих определённую деталь.

3. Суммарный линейный размер деталей, произведённых на данном станке.

### *Вариант 6. Кадровый учёт на предприятии.*

Таблицы базы данных.

1. Табельный номер, ФИО, шифр специальности, должность, дата приёма на работу.

2. ФИО, год рождения, место рождения, адрес, образование.

3. Подразделение, должность, ФИО.

Запросы информации по базе данных.

1. Сотрудники с высшим образованием и определённым шифром специальности.

2. Сотрудники с определенным именем и местом рождения, принятые на работу до или после определённой даты.

# *Вариант 7. Расход сырья на пищевом производстве*

Таблицы базы данных.

- 1. Вид сырья, поставщик, количество, дата.
- 2. Наименование продукции, состав сырья.
- 3. Дата, наименование продукции, количество.

Запросы информации по базе данных.

1. Сведения о количестве затраченного сырья на определённый период времени.

- 2. Сведения о количестве произведённой продукции.
- 3. Сумма продаж по каждому виду продукции по дате.

*Вариант 8. Учёт документооборота.*

Таблицы базы данных.

- 1. Шифр документа, наименование, тип пользования.
- 2. Шифр документа, дата, автор.
- 3. Тип пользования документа.

Запросы информации по базе данных.

- 1. Сведения о документах на определённую дату.
- 2. Сведения о документах по типу пользования за определённый период.

### *Вариант 9. Продажи в автосалоне*

Таблицы базы данных.

- 1. Характеристика автомобиля, производитель, цена.
- 2. Дата, количество автомобилей.
- 3. Продавец, количество проданных автомобилей по дате.

Запросы информации по базе данных.

- 1. Сведения о наличии автомобиля на определённую дату.
- 2. Сведения о продавцах по количеству продаж

3. Сумма продаж автомобилей по дате.

#### **Задание №5«Обмен данными между приложениями MSOffice»**

С помощью функции слияния документов MSOffice по данным задания №4 сформировать письма и конверты.

*Вариант 0.* Письма поставщикам от администрации магазина об изменении работы магазина в праздничные дни.

*Вариант 1.* Письма сотрудникам от администрации предприятия о реструктуризации цехов предприятия.

*Вариант 2.* Письма поставщикам от администрации склада об изменении условий хранения на складе.

*Вариант 3.* Письма начальникам цехов – производителей от администрации предприятия об изменении ассортимента выпускаемой продукции.

*Вариант 4.* Письма продавцам от администрации магазина о реструктуризации отделов магазина.

*Вариант 5.* Письма мастерам, обслуживающим станки от администрации фабрики об изменении нормативов в обслуживании станков.

*Вариант 6.* Письма сотрудникам от администрации о реструктуризации подразделений предприятия.

*Вариант 7.* Письма поставщикам сырья о просьбе в изменении количества поставок сырья.

*Вариант 8.* Письма руководителям подразделений от администрации об изменении типа пользования документов.

*Вариант 9.* Письма о материальном поощрении продавцам автосалона от руководства автосалона.

#### **Задание №6 «Разработкаслайд-фильма в MS PowerPoint»**

Разработать автоматическую самовыполняющуюся презентацию по материалам реферата по любой дисциплине, изучаемой в этом семестре, применив профессиональные приёмы работы в MSPowerPoint.

### **Задание №7«Экспертные системы КонсультантПлюс и ГАРАНТ»**

Изучить экспертные системы КонсультантПлюс и ГАРАНТ.

На сайте КонсультантПлюс пройти дистанционное тестирование на знание КонсультантПлюс и умение работать c системой[:http://tts.consultant.ru/?mode=start#.](http://tts.consultant.ru/?mode=start) В случае успешного прохождения тестирования получить Сертификат на E-mail. Предоставить его преподавателю.

Пройти проверку знаний системы ГАРАНТ: [http://learning.garant.ru/11/start.html.](http://learning.garant.ru/11/start.html) Предоставить скриншот результата дистанционного тестирования.

### **Задание №8«1С: Предприятие»**

По вариантам Задание №4 с помощью конфигуратора «1С: Предприятие» сформировать базы данных.

### **Оформление результатов контрольной работы**

Ссылку на Ваш сайт с отчётами о выполнении контрольной работы присылать по адресу [z0081@yandex.ru/.](mailto:z0081@yandex.ru/)

В бумажном варианте принести результаты на зачёт (экзамен).

# **Список вопросов для итогового контроля знаний в форме зачёта**

1. Основные понятия информационных технологий в экономике и управлении.

- 2. Экономическая информация. Ее виды и функции.
- 3. Экономические информационные системы.
- 4. Реляционные базы данных. Модель данных.
- 5. Логическое проектирование реляционных баз данных.
- 6. Проектирование реляционных баз данных для конкретной СУБД.
- 7. Локальные сети.
- 8. Глобальные компьютерные сети.
- 9. Электронная коммерция.
- 10. Информационные технологии и расширение банковских услуг.
- 11. Системы межбанковских расчетов.
- 12. Банковские информационные системы.
- 13. Место учетной деятельности в структуре управления и требования к ее автоматизации.
- 14. Автоматизация бухгалтерского учета.
- 15. Автоматизация финансового планирования.
- 16. Реинжиниринг предприятий.
- 17. Практические аспекты внедрения АЭИС.
- 18. Системы поддержки решений.
- 19. Начальный этап автоматизированного ведения учета.
- 20. Ведение учета в автоматизированной системе.
- 21. Создание отчетности в автоматизированной системе.
- 22. Системы искусственного интеллекта.
- 23. Экспертные системы.
- 24. Современный рынок средств искусственного интеллекта.

Направление 080100.62 «Экономика»

Контрольная работа по дисциплине «ИС и технологии в экономике». Вопросы к зачёту.

- 25. Электронные системы работы с документами.
- 26. Вычислительные офисные приложения.
- 27. Настольные базы данных для офиса.